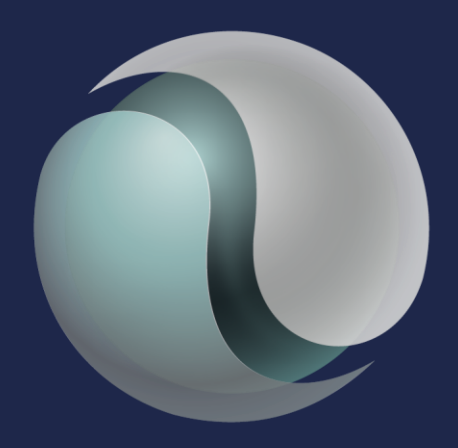

# xperitus ERP systems specialists

### **JD Edwards Nordic Conference 2024**

**Pricing:** different ways to make your maintenance of large numbers of pricing data easier and quicker, both in Base Price and Advanced Pricing.

Discover the power of Mass Maintenance in Advanced Pricing and the new enhancement to enable mass import of base price data or use an orchestration to mass import prices and adjustment.

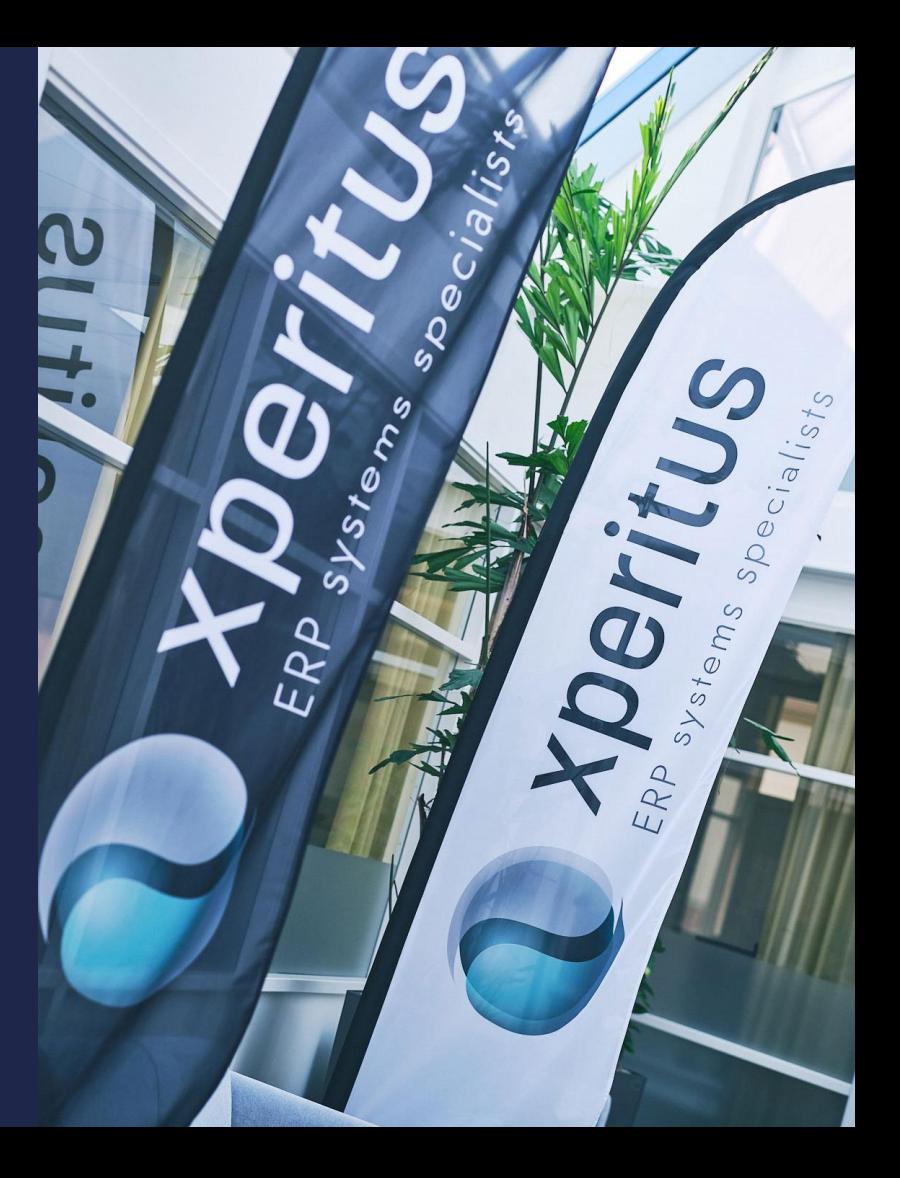

### **JD Edwards Nordic Conference 2024** Speaker:

### Helena Nilsson

Functional Specialist *Funch BA with 25 years of JDE consulting experiance.*

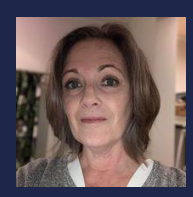

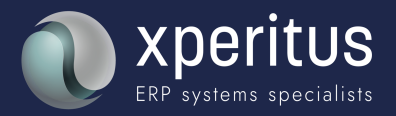

**JD Edwards Nordic Conference 2024** Agenda:

• Maintenenance in Base and Advanced Pricing

*Time and Place 10:30 – 11:15 Room Chatty Cathy B*

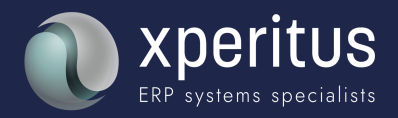

### **Content**

Base Price - interoperability Advanced Pricing – Mass Maintenance What else is available?

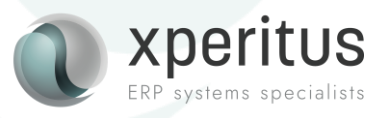

*Version 9.2 and later*

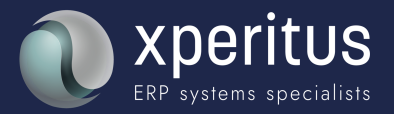

Provides the possibility to mass upload new base price from JD Edwards interface table into the Item Base Price File table:

- ➢ Interface table F4106Z1 includes all 60-category codes from customer and item. Input Processor Batch Process R4106Z1 is used to extract the records from interface tables and insert/update the records to Item Base Price table F4106.
- $\triangleright$  Preference hierarchy number is used to process the records that belong to different hierarchy levels.(e.g. : item only/item and customer/ item group and customer.. etc. )
- $\triangleright$  Revision application P4106Z1 has been created where user can manually update/delete the records from interface table.
- ➢ Batch Process R4106Z1P purges the data from interface table after the records are successfully processed and added to F4106 table

#### **G42221**Inbound Flat File Conversion Inbound Base Price Inquiry Base Price Inbound Transaction Process Base Price Inbound Purge

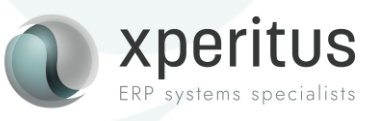

#### **G42221**

- Inbound Flat File Conversion Inbound Base Price Inquiry
- Base Price Inbound Transaction Process
- Base Price Inbound Purge

#### It is important to define at what level you are intending to add or change prices!

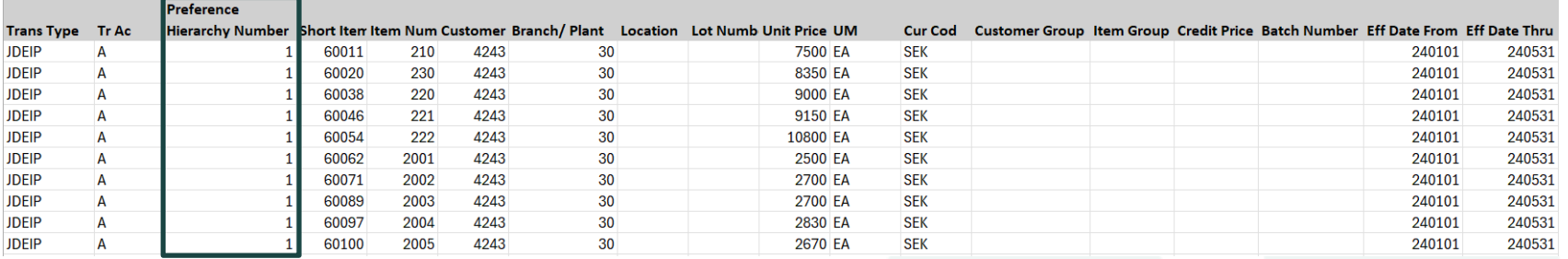

#### **Base Price Revisions - Preference Hierarchy Selection**

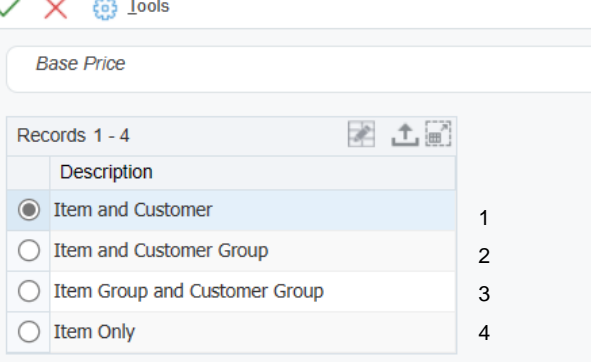

#### Preference Hierarchy - Preference Hierarchy Revisions

#### ✓ Ⅹ 吒 Eorm @ Tools

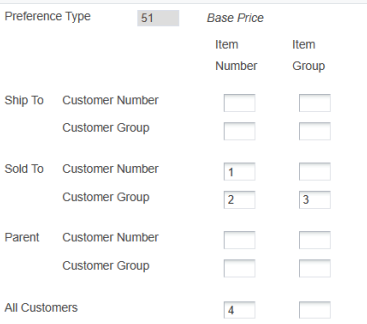

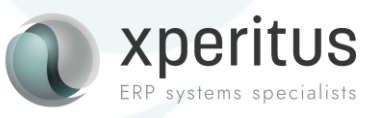

#### **G42221**

Inbound Flat File Conversion Inbound Base Price Inquiry Base Price Inbound Transaction Process Base Price Inbound Purge

#### **Preference** Hierarchy Number Short Item Item Num Customer Branch/ Plant Location Lot Numb Unit Price UM **Tr Ac** Cur Cod Customer Group Item Group Credit Price Batch Number Eff Date From Eff Date Thru **Trans Type JDEIP**  $\overline{A}$ 60011 210 4243 30 7500 EA **SEK** 240101 240531  $\mathbf{1}$ 8350 EA **JDEIP**  $\Delta$  $\mathbf{1}$ 60020 230 4243 30 **SEK** 240101 240531 **JDEIP**  $\overline{A}$  $\mathbf{1}$ 60038 220 4243 30 9000 EA **SEK** 240101 240531 **JDEIP**  $\overline{A}$  $\mathbf{1}$ 60046 221 4243 30 9150 EA **SEK** 240101 240531 **JDEIP**  $\overline{A}$  $\mathbf{1}$ 60054 222 4243 30 10800 EA **SEK** 240101 240531 **JDEIP** 2500 EA  $\overline{A}$  $\mathbf{1}$ 60062 2001 4243  $30<sup>°</sup>$ **SEK** 240101 240531 **JDEIP**  $\overline{A}$  $\mathbf{1}$ 60071 2002 4243 30 2700 EA **SEK** 240101 240531 **JDEIP**  $\overline{A}$  $\mathbf{1}$ 60089 2003 4243 30 2700 EA **SEK** 240101 240531 **JDEIP** 30 2830 EA **SEK** A  $\mathbf{1}$ 60097 2004 4243 240101 240531 **JDEIP**  $\overline{A}$  $\mathbf{1}$ 60100 2005 4243 30 2670 EA **SEK** 240101 240531

The Transaction Type to use is **JDEIP** (Item Base Price).

Base Price Interoperability

The Transaction Actions to user are "**A**" for Add and "**C**" for Change. Delete is not possible,

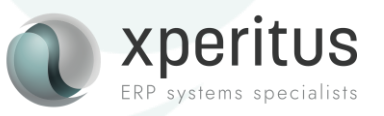

#### **G42221**Inbound Flat File Conversion Inbound Base Price Inquiry Base Price Inbound Transaction Process Base Price Inbound Purge

### Base Price Interoperability

Imports can be made using the Inbound Flat File Conversion program (R47002C) or just download from Excel.

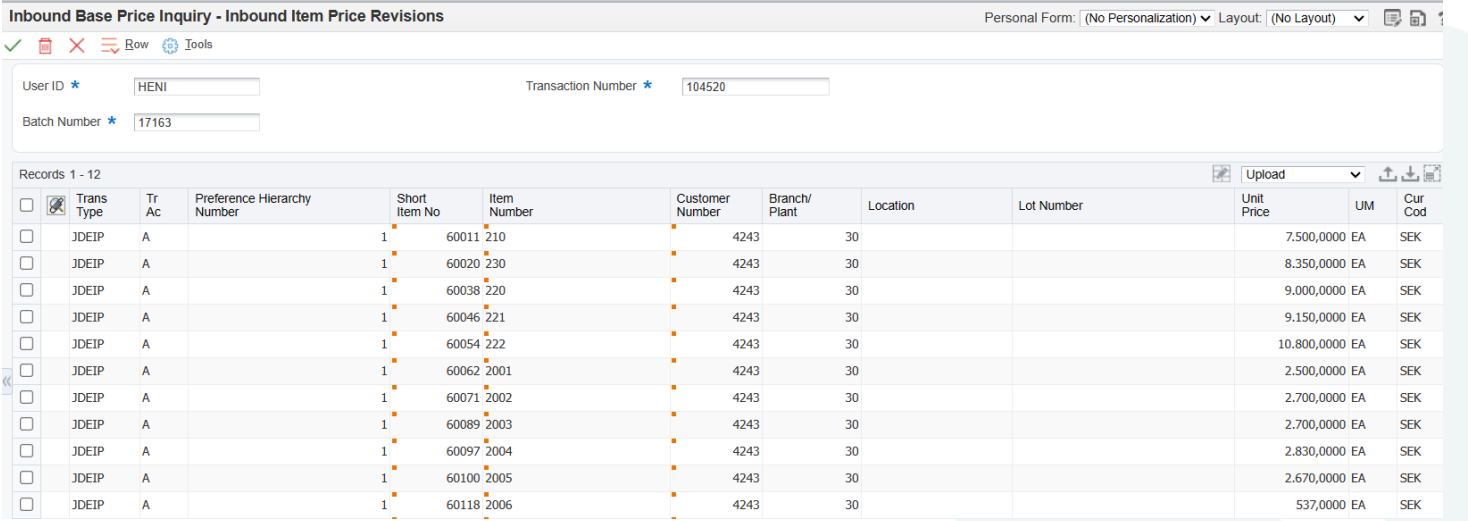

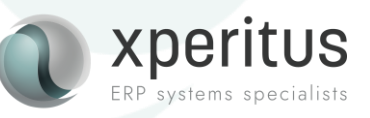

#### **G42221**2 Inbound Flat File Conversion Inbound Base Price Inquiry Base Price Inbound Transaction Process Base Price Inbound Purge

### Base Price Interoperability

Run the Item Price Unedited Transaction (R4106Z1) with data selection on the EDI Batch Number. Check for potential errors in the "Processed (Y/N) column. If "N", check the Work Center for more details.

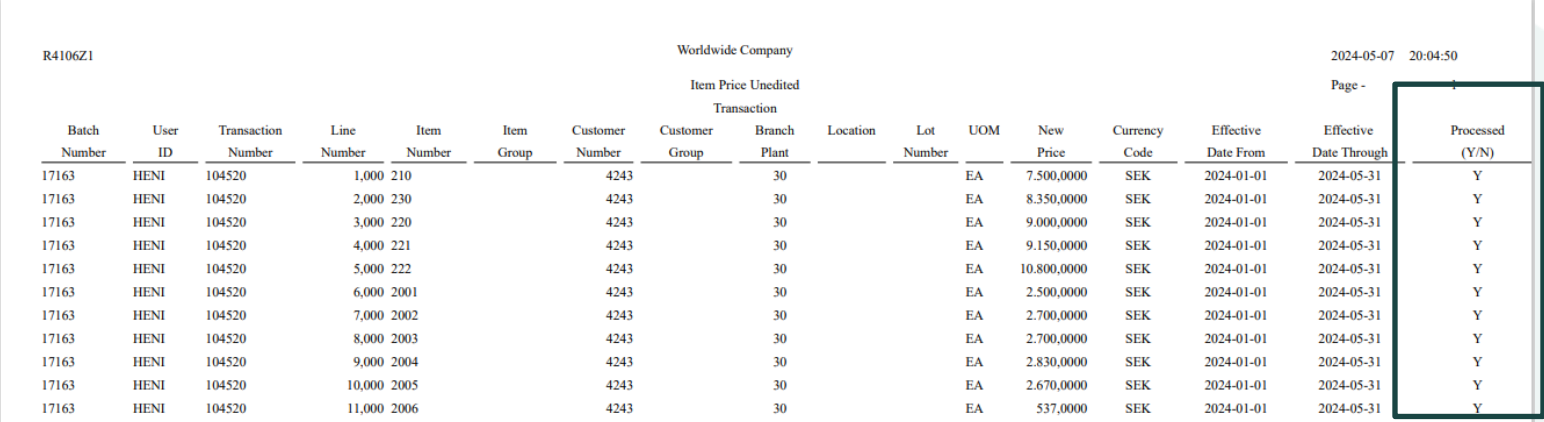

![](_page_10_Picture_4.jpeg)

#### **G42221**

7 Inbound Flat File Conversion Inbound Base Price Inquiry Base Price Inbound Transaction Process Base Price Inbound Purge

### Base Price Interoperability

Check the Work With Preference Base Price (P4106) and to verify that all lines were imported into the Base Price Table (F4106).

![](_page_11_Picture_31.jpeg)

![](_page_11_Picture_5.jpeg)

- $\triangleright$  You can upload prices base on complex item and customer groups
- $\triangleright$  It is also possible to change existing prices.

#### *It is not possible to update the effective dates as the date fields are key fields.*

![](_page_12_Picture_53.jpeg)

Once the records are successfully uploaded, you can purge the records from the interface table using the Base Price Inbound Purge batch application.

![](_page_12_Picture_6.jpeg)

#### **G42221**

- 2 Inbound Flat File Conversion
- Inbound Base Price Inquiry
- Base Price Inbound Transaction Process
- Base Price Inbound Purge

# Advanced Pricing Mass **Maintenance**

![](_page_13_Picture_1.jpeg)

### Advanced Pricing Mass Maintenance

The Mass Maintenance (**P45550**) application enables multiple price adjustment records to be maintained simultaneously, including updating or creating new records by copying existing ones.

The application can now be configured for Update or Copy mode, and the adjustment type can be specified (sales, procurement, or receipt).

*In this session we will look at adjustment details relating to sales.*

![](_page_14_Picture_4.jpeg)

### Advanced Pricing Mass Maintenance

The information displayed in the Mass Maintenance application is the records in F4072, Adjustment Details. You can use the QBE to do Ad Hoc filtering or create one or more Advanced Queries. There are also something called a Search Agent. This is functionality precedes the possibility to create Advanced Queries and does the same thing.

![](_page_15_Picture_28.jpeg)

ists

### Advanced Pricing Mass Maintenance - Copy

Let's say we have some seasonal products where we would like to increase the prices during the summer months.

First, we use the Copy version to create a new date range for these seasonal items. We filter on the Adjustment Name and Date on the QBE line. *I appreciate that in this example there are very few records, but the same principle applies also for thousands of records*.

![](_page_16_Picture_34.jpeg)

![](_page_16_Picture_4.jpeg)

### Advanced Pricing Mass Maintenance - Copy

I remove my search criteria and add the period to which I would like to copy my records.

![](_page_17_Picture_21.jpeg)

![](_page_17_Picture_3.jpeg)

### Advanced Pricing Mass Maintenance - Copy

Next, I press the button "Update Grid Only". The grid now shows the new effective dates.

![](_page_18_Picture_34.jpeg)

I then click "OK". I now have to confirm this update. Upon clicking "OK", the records are created in F4072, still with the same price though.

![](_page_18_Figure_4.jpeg)

![](_page_18_Picture_5.jpeg)

### Advanced Pricing Mass Maintenance

#### The same price record exists twice in P4072 but with different dates.

![](_page_19_Picture_17.jpeg)

![](_page_19_Picture_3.jpeg)

### Advanced Pricing Mass Maintenance - Update

We will now go to the other version of the Mass Maintenance application, update. Find the newly copy records.

![](_page_20_Picture_25.jpeg)

![](_page_20_Picture_3.jpeg)

### Advanced Pricing Mass Maintenance - Update

Remove your search criteria. Go to the field "Factor Numeric Value" and take the Visual Assist.

Define how the price should be updated. In this example we will do a percentage update and increase the prices with 10%. A minus sign will reduce the price accordingly.

The grid is updated and then saved in the same way as the copy action.

![](_page_21_Picture_30.jpeg)

![](_page_21_Picture_5.jpeg)

### Advanced Pricing Mass Maintenance

#### The new prices for the summer season has now been created.

![](_page_22_Picture_17.jpeg)

![](_page_22_Picture_3.jpeg)

### Advanced Pricing Mass Maintenance - Limitations

The Mass Maintenance application does not support copying or updating the following adjustment types:

- Sliding rate adjustments
- Enhanced basket reprice adjustments
- Inactive adjustments when Require Price Approval (Y/N) is checked on in Pricing Constants.
- Rounding rule adjustments
- Rebate adjustments

Mass Maintenance can only be used on records that already exists in F4072. It is not possible to upload new prices or adjustment via the Mass Maintenance application.

![](_page_23_Picture_8.jpeg)

# What other tools are available?

![](_page_24_Picture_1.jpeg)

#### Home

There are almost endless possibilities to tailor orchestration to help you with your price maintenance.

![](_page_25_Picture_3.jpeg)

![](_page_25_Picture_4.jpeg)

**Form Requests** 

![](_page_25_Picture_6.jpeg)

**Data Requests** 

![](_page_25_Picture_7.jpeg)

![](_page_25_Picture_8.jpeg)

**Reports** 

![](_page_25_Picture_9.jpeg)

![](_page_25_Picture_10.jpeg)

**Watchlists** 

**Attachments** 

![](_page_25_Picture_14.jpeg)

**Notifications** 

![](_page_25_Picture_16.jpeg)

**Connectors** 

![](_page_25_Picture_18.jpeg)

Logic **Extensions** 

![](_page_25_Picture_20.jpeg)

**Custom Requests** 

![](_page_25_Picture_22.jpeg)

**Messages** 

![](_page_25_Picture_24.jpeg)

![](_page_25_Picture_25.jpeg)

**Schedules** 

![](_page_25_Picture_27.jpeg)

![](_page_25_Picture_28.jpeg)

**Rules** 

俚骂

**JD Edwards** 

![](_page_25_Picture_30.jpeg)

**Cross References** 

![](_page_25_Picture_32.jpeg)

**White Lists** 

![](_page_25_Picture_34.jpeg)

![](_page_25_Picture_36.jpeg)

**Orchestrations EnterpriseOne** 

![](_page_25_Picture_38.jpeg)

Orchestrator **Monitor** 

腰 **Scheduler** 

Import/Export

**Connections** 

### Examples of what the Orchestrator can do

You can create orchestrations for mass upload of both base prices and price adjustments. You can create orchestrations that based on your input changes or deletes information.

![](_page_26_Picture_23.jpeg)

![](_page_26_Picture_24.jpeg)

![](_page_26_Picture_4.jpeg)

# Wrap-Up

![](_page_27_Picture_1.jpeg)

**JD Edwards Nordic Conference 2024** Wrap up:

JD Edwards EnterpriseOne provides you with some standard tools to help you with your price maintenance.

Where the possiblities within the standard tools end, the Orchestrator can probably help you.

![](_page_28_Picture_3.jpeg)

### Find out more:

![](_page_29_Picture_1.jpeg)

xperitus – [Your ERP](https://xperitus.com/en/)  [System Partner](https://xperitus.com/en/)

[LearnJDE | JD Edwards](https://docs.oracle.com/cd/E84502_01/learnjde/index.html)  [Resource Library](https://docs.oracle.com/cd/E84502_01/learnjde/index.html)  [\(oracle.com\)](https://docs.oracle.com/cd/E84502_01/learnjde/index.html)

[Redfaire International |](https://www.redfaireinternational.com/)  [Oracle JD Edwards and](https://www.redfaireinternational.com/)  [ERP Cloud Consultants](https://www.redfaireinternational.com/)  [\(EN\)](https://www.redfaireinternational.com/)

[Cadran | Oracle ERP](https://www.cadran.nl/en/)  [Specialist for Wholesale &](https://www.cadran.nl/en/)  **[Industry](https://www.cadran.nl/en/)** 

#### xperitus.com

![](_page_30_Picture_0.jpeg)

### A partner to trust.